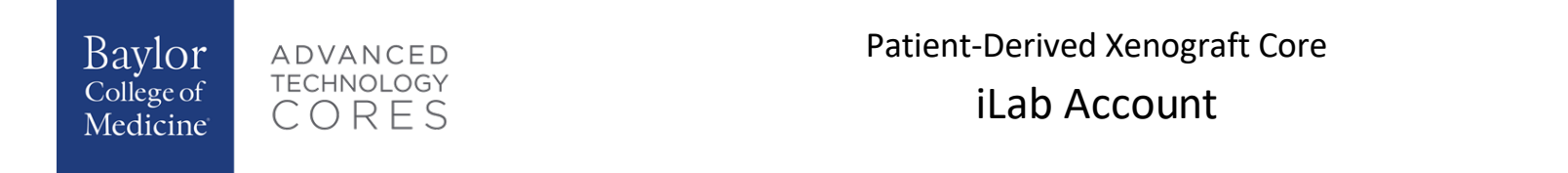

1. Go to <https://bcm.corefacilities.org/> and click Register

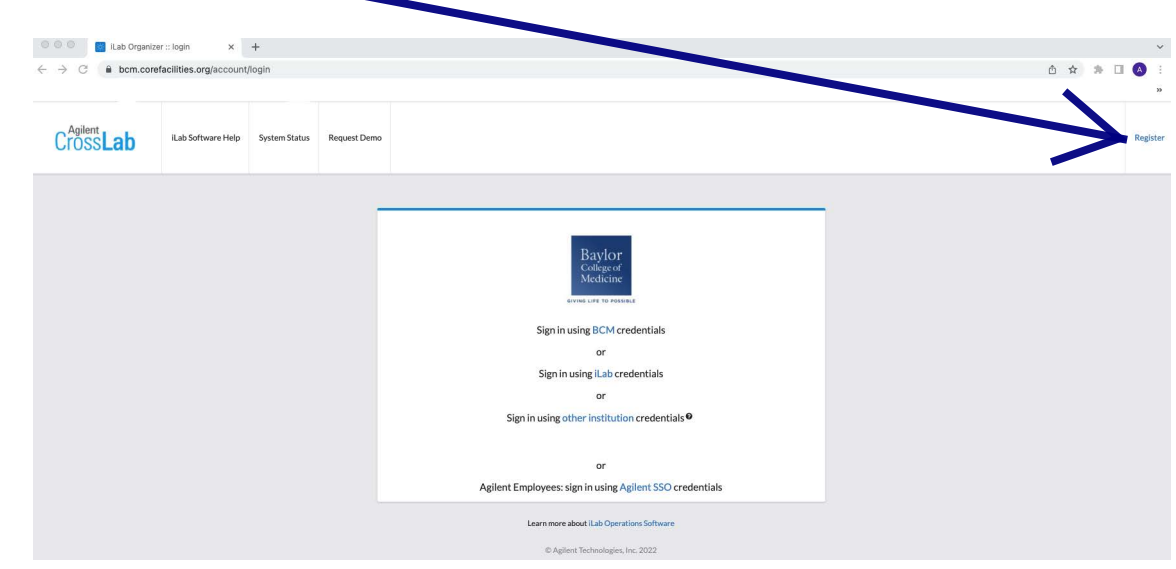

2. You will need to provide the following information:

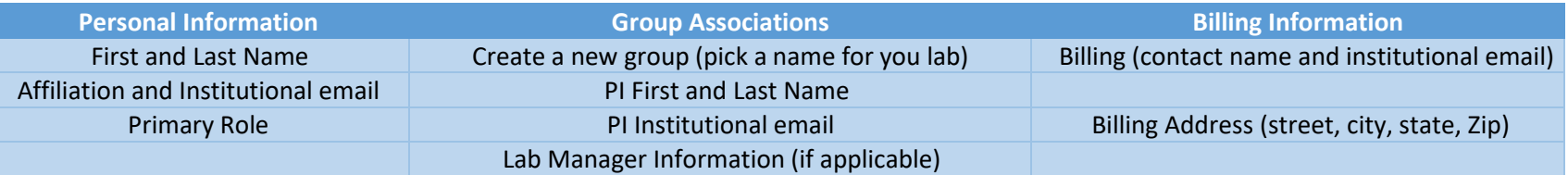

3. Click Complete